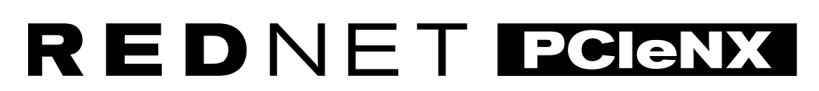

Dante Audio Interface

# **Installation Guide**

Različica 2.0

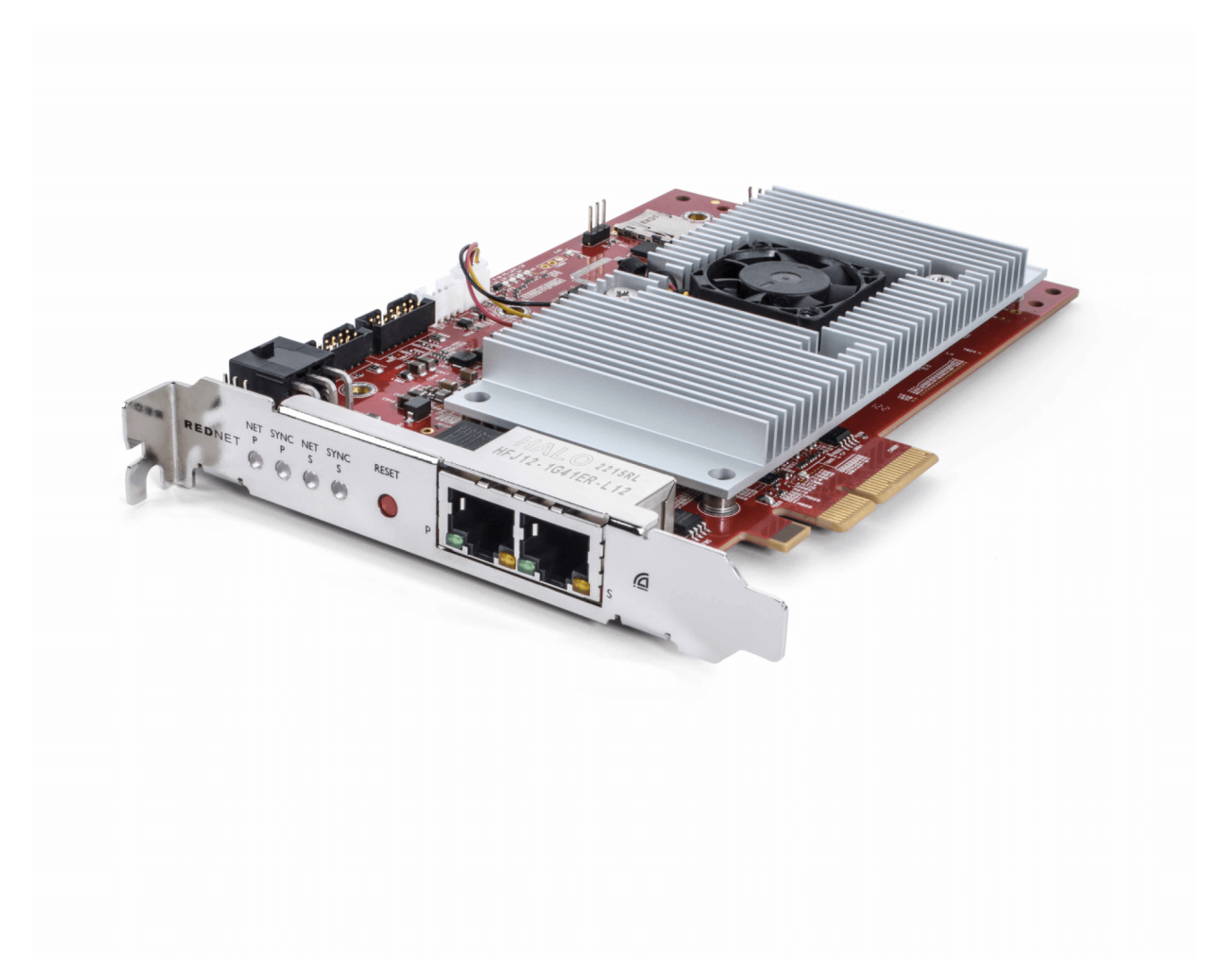

# Focusrite®

focusrite.com

# **Kazalo**

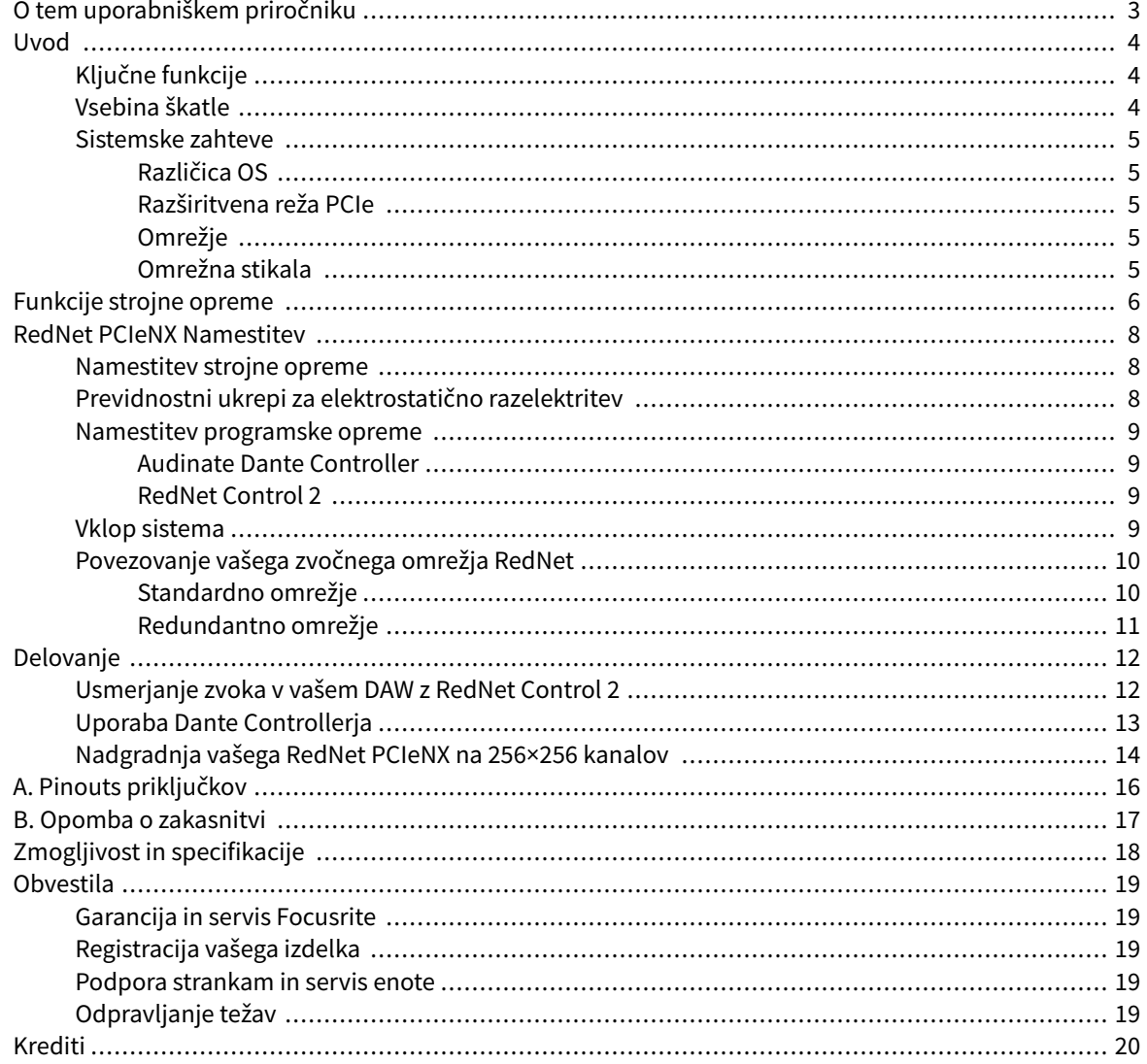

# <span id="page-2-0"></span>**O tem uporabniškem priročniku**

Ta uporabniški priročnik velja zaRedNet PCIeNXVmesniška kartica Dante.

Če ta uporabniški priročnik ne vključuje informacij, ki jih potrebujete, lahko najdete zbirko pogostih vprašanj o tehnični podpori na:

#### [focusritepro.zendesk.com](https://focusritepro.zendesk.com/hc/en-gb)

*Dante® in Audinate® sta registrirani blagovni znamki Audinate Pty Ltd.*

# <span id="page-3-0"></span>**Uvod**

Hvala za vlaganje v sistem Focusrite RedNet.

RedNet je zmogljiv digitalni zvočni omrežni sistem z nizko zakasnitvijo, zasnovan posebej za glasbene, snemalne studie, aplikacije v živo in oddajanje. RedNet temelji na Danteju podjetja Audinate, dobro uveljavljeni tehnologiji zvočnega omrežja, ki je znana po svoji izjemni robustnosti. Dante – in sistem RedNet – je sposoben prenašati do 512 kanalov dvosmernega zvoka (pri frekvenci vzorčenja 48 kHz) prek ene gigabitne povezave Ethernet.

TheRedNet PCIeNXzagotavlja vmesnik strojne opreme med gostiteljskim računalnikom in omrežjem Ethernet ter povezuje različne V/I enote v sistemu RedNet.

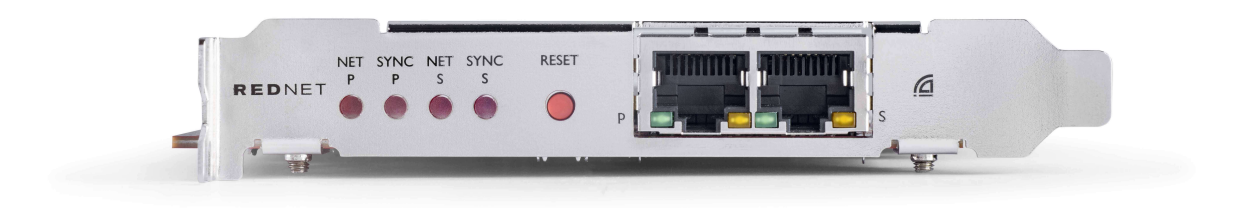

# **Ključne funkcije**

- Standardna namestitev PCI Express
- Združljiv s standardnimi omrežnimi stikali
- 128 × 128 redundantnih kanalov pri do 192 KHz
	- Izbirna nadgradnja na zvočne kanale 256x256 (24bit/96kHz) z Dante Ready™ in Dante Activator
- Brezhibno delovanje z drugimi napravami RedNet in Dante
- Podpora za macOS in Windows
- Podpira AES67, Dante Domain Manager in je združljiv s SMPTE ST 2110, zaradi česar je idealen za uvedbo oddajanja.

Ko je nameščen v 4-pasovno (najmanj) režo za kartico PCIe v ohišju PC, Mac ali Thunderbolt, RedNet PCIeNX kartica omogoča pošiljanje do 256 kanalov (po nadgradnji) v/iz DAW prek svojih vgrajenih vrat Ethernet.

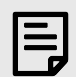

#### **Opomba**

Za doseganje najboljše zmogljivosti priporočamo uporabo 16-pasovne reže za kartice PCIe.

### **Vsebina škatle**

- RedNet PCIeNX kartica
- 2m Cat 6A Ethernet kabel
- List z varnostnimi informacijami
- Vodnik s pomembnimi informacijami Focusrite
- Kartica za registracijo izdelka navodila na kartici nudijo povezave do:
	- RedNet Control
	- Gonilniki RedNet PCIe *(vključeno s prenosom RedNet Control)*

### <span id="page-4-0"></span>**Sistemske zahteve**

#### **Različica OS**

Najlažji način, da preverite, ali je operacijski sistem (OS) vašega računalnika združljiv zRedNet PCIeNXje uporaba člankov o združljivosti našega centra za pomoč:

focusritepro.zendesk.com/hc/categories/360000105489-Compatibility

Ker bodo sčasoma na voljo nove različice OS, lahko še naprej preverjate dodatne informacije o združljivosti z iskanjem v našem centru za pomoč na:

focusritepro.zendesk.com

#### **Razširitvena reža PCIe**

Polna višina, polovična dolžina, 4x do 16x pasovna reža PCIe, ki podpira PCIe 2.1.

#### **Omrežje**

Protokol Audinate Dante, na katerem temelji RedNet, za omrežje uporablja standardno tehnologijo Ethernet. Medtem ko se promet Dante lahko meša z drugimi omrežnimi podatki, priporočamo, da je za največjo zmogljivost zvočno omrežje RedNet samostojno in se ne sme uporabljati tudi za druge namene IT.

RedNet je združljiv s kabli Cat 5e in novejšimi; Zaželen je Cat 6 STP. Uporabiti je treba standardne priključke RJ45 s kovinskimi zasloni, pri čemer je zaslon kabla povezan z zaslonom priključka.

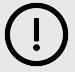

#### **Pomembno**

Ta izdelek izpolnjuje predpise FCC, če se za povezavo z drugo opremo uporabljajo visokokakovostni oklopljeni kabli. Če ne uporabljate visokokakovostnih oklopljenih kablov ali ne upoštevate navodil za namestitev v tem priročniku, lahko povzročite magnetne motnje v napravah, kot so radijski sprejemniki in televizorji, in razveljavite vaše dovoljenje FCC za uporabo tega izdelka v ZDA.

#### **Omrežna stikala**

- Gigabit (1000 Mbps) zmožen stikala pod to oceno niso podprta
- Kakovost storitve (QoS) s 4 čakalnimi vrstami
- Diffserv (DSCP) QoS, s strogo prioriteto
- Biti mora "upravljanega" tipa, da zagotovi podrobne informacije o delovanju vsake omrežne povezave: hitrost vrat, števci napak, uporabljena pasovna širina itd.
- 'Neblokiranje' omogoča polno pasovno širino vseh vrat hkrati
- Priporočljivo je notranje omrežno napajanje zunanje napajalne enote »plug-top«, ki so priložene nekaterim enotam, so lahko nagnjene k motnjam, ki lahko povzročijo zvočne artefakte

# <span id="page-5-0"></span>**Funkcije strojne opreme**

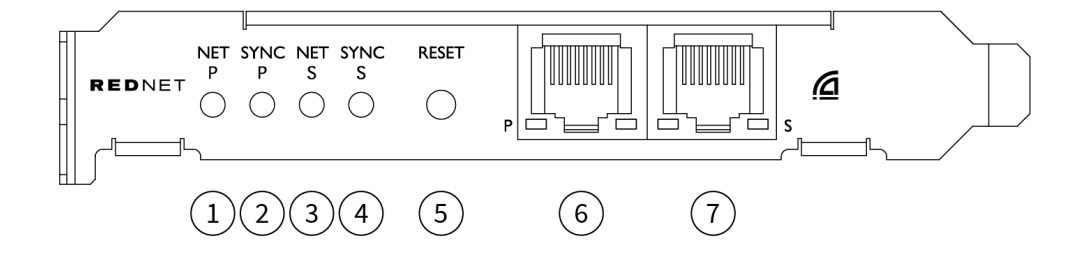

#### 1. **Net P Status LED**

Večbarvna LED. Sveti v preklopnem ali redundantnem načinu:

- **Zelena** (Sveti) primarna povezava aktivna (DHCP)
- **Modra** (Sveti) Primarna povezava aktivna (Statični IP)
- **Izključeno** Ni omrežne povezave

#### 2. **Sync P Status LED**

Večbarvna LED. Sveti v preklopnem ali redundantnem načinu:

- **Modra** (Sveti) Potrjuje, da je kartica Dante **Vodja PTP**; kartica je nastavljena (prek krmilnika Dante) za ustvarjanje ure Dante, ki jo bodo uporabljale druge enote
- **Zelena** (Sveti) Potrjuje, da je kartica Dante **PTP sledilec**; kartica se bo sinhronizirala z uro, vdelano v dohodni bitni tok Dante
- **rdeča** (polno) ni sinhronizacije PTP
- 3. **Net S Status LED**

Večbarvna LED:

- **Zelena** (Sveti) Sekundarna povezava aktivna (DHCP)
- **Modra** (Sveti) Sekundarna povezava aktivna (Statični IP)
- **Izključeno** Ni omrežne povezave
- **Vijolična** (Sveti) označuje, da je kartica v preklopnem načinu

#### 4. **Sync S Status LED**

Večbarvna LED. Sveti samo v redundantnem načinu:

- **Modra** (Sveti) Potrjuje, da je kartica Dante **Vodja PTP**; kartica je nastavljena (prek krmilnika Dante) za ustvarjanje ure Dante, ki jo bodo uporabljale druge enote
- **Zelena** (Sveti) Potrjuje, da je kartica Dante **PTP sledilec**; kartica se bo sinhronizirala z uro, vdelano v dohodni bitni tok Dante
- **Izključeno** Ni omrežne povezave
- **Vijolična** (Sveti) označuje, da je kartica v preklopnem načinu

#### 5. **Ponastavi stikalo**

Počisti trenutno konfiguracijo (ime, konfiguracijo IP itd.). Pritisnite in držite sedem sekund, da vrnete kartico v privzeto stanje z nastavitvijo DHCP.

*Ko ga pritisnete, LED-lučke na sprednji plošči zasvetijo zaporedno v intervalih ene sekunde. Vse LED diode bodo nato utripale še tri sekunde, nato pa se bo kartica ponastavila.*

#### 6. **Primarna omrežna vrata**

RJ45 priključek za omrežje Dante. Za povezavo kartice z omrežnim stikalom Ethernet uporabite zaščitene omrežne kable Cat 5e ali boljše.

Ob obeh omrežnih vtičnicah so LED diode, ki svetijo in označujejo veljavno omrežno povezavo in omrežno aktivnost.

#### 7. **Sekundarna omrežna vrata**

Sekundarna omrežna povezava Dante, kjer se uporabljata dve neodvisni povezavi Ethernet (redundantni način), ali dodatna vrata na vgrajenem omrežnem stikalu v primarnem omrežju (preklopni način). Način delovanja se nastavi preko Dante Controllerja. *Omrežje Dante si lahko ogledate ali nadzirate prek obeh vrat.*

# <span id="page-7-0"></span>**RedNet PCIeNX Namestitev**

### **Namestitev strojne opreme**

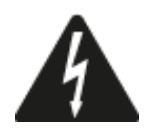

Pred začetkom namestitve morate računalnik izklopiti in odklopiti iz električnega omrežja RedNet PCIeNX kartica. Vroča priključitev NI podprta.

Pred začetkom namestitve pustite, da se računalnik ohladi.

Za navodila o namestitvi kartice PCIe glejte tehnični priročnik vašega računalnika.

# **Previdnostni ukrepi za elektrostatično razelektritev**

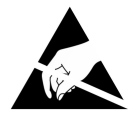

Elektrostatična razelektritev (ESD) lahko nepopravljivo poškoduje izdelek. Pri nameščanju kartice morate upoštevati naslednje ESD varnostne ukrepe:

- Nosite ESD zapestni trak, pritrjen na nebarvano površino ohišja računalnika. Trak se mora tesno prilegati koži, da zagotovi zanesljivo povezavo.
- Kartico PCIeNX hranite v vrečki ESD, dokler je ne potrebujete.
- Kartico primite samo za robove ali sprednjo ploščo; izogibajte se dotikanju katerega koli sestavnega dela.
- Ne dotikajte se kontaktov robnega priključka PCIe.
- Če nimate zapestnega paščka ESD, se vedno dotaknite nepobarvane površine ohišja računalnika, preden se lotite kartice.
- Med namestitvijo se izogibajte hoji po preprogah

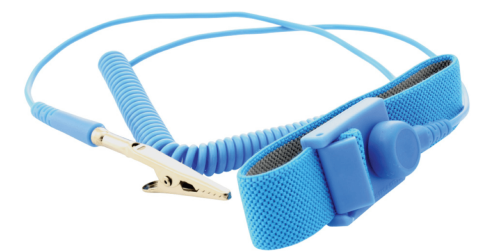

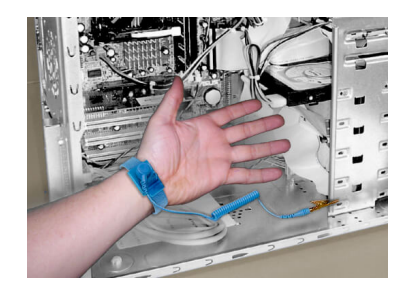

### <span id="page-8-0"></span>**Namestitev programske opreme**

Vso programsko opremo, ki jo potrebujete za sistem RedNet, lahko prenesete s spletnega mesta Focusrite, potem ko registrirate svoj RedNet PCIeNX pri: focusrite.com/register.

Funkcije RedNet lahko upravljate z RedNet Control in definirate usmerjanje v Dante Controllerju.

#### **Audinate Dante Controller**

Če želite prenesti Dante Controller, pojdite na: auditinate.com. Po registraciji lahko prenesete in namestite aplikacijo.

#### **RedNet Control 2**

Kartica za registracijo izdelka, ki je priložena vaši napravi RedNet, vsebuje potrditveno kodo, ki jo morate vnesti v območje za registracijo.

Sledite navodilom na kartici, da registrirate svoj izdelek in prenesete RedNet Control 2 in povezano programsko opremo.

Ko je prenesena, lahko namestite aplikacijo RedNet Control 2. Od te točke sledite vsem navodilom na zaslonu.

RedNet Control je vedno na voljo vsem za prenos [downloads.focusrite.com/focusrite-pro](https://downloads.focusrite.com/focusrite-pro)

### **Vklop sistema**

Priporočamo, da vklopite komponente v sistemu RedNet na naslednji način:

- 1. Vklopite gigabitno stikalo(a)
- 2. Vklopite vse enote RedNet v omrežju
- 3. Zaženite gostiteljski računalnik

Ko se računalnik zažene, odprite RedNet Control 2.

### <span id="page-9-0"></span>**Povezovanje vašega zvočnega omrežja RedNet**

Priporočamo, da so vse povezave Ethernet v vašem sistemu Dante izvedene s kabli CAT 6 STP.

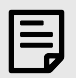

#### **Opomba**

TheRedNet PCIeNXvključuje 'virtualna' vrata Ethernet, ki omogočajo prenos kontrolnih podatkov do oddaljenih V/I naprav RedNet. Zato ni potrebe po povezovanju drugih omrežnih vrat na vašem računalniku z vašim omrežjem Dante.

#### **Standardno omrežje**

Ta nastavitev zahteva samo eno gigabitno omrežno stikalo:

- Povežite primarni RedNet PCIeNX vrata kartice na gigabitno stikalo
- Povežite vrata Ethernet na vsakem V/I vmesniku RedNet v vašem sistemu z vrati na gigabitnem stikalu.

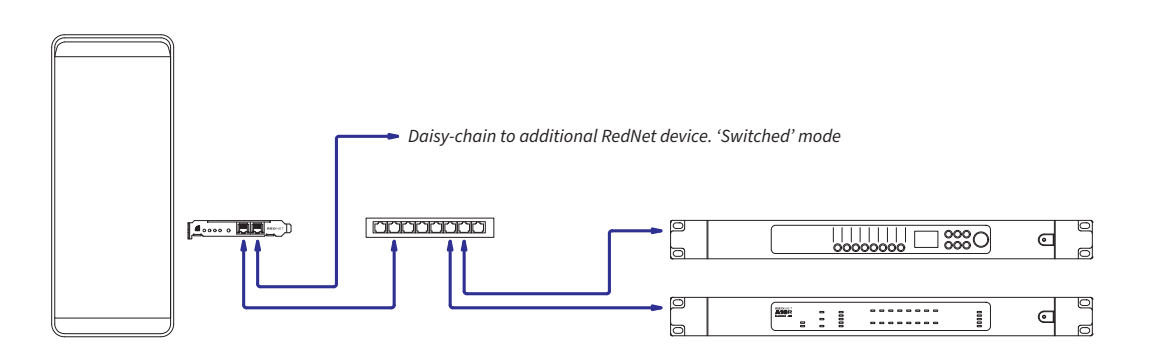

#### <span id="page-10-0"></span>**Redundantno omrežje**

Redundantno omrežje lahko uporabite za naprave RedNet s primarnimi in sekundarnimi omrežnimi vrati. Če primarno omrežje odpove, prenos zvoka brez težav preklopi na uporabo sekundarnega omrežja. To redundantno nastavitev pogosto najdemo v aplikacijah Live in Broadcast.

Redundantno omrežje zahteva najmanj dve omrežni stikali:

- Priključite primarna vrataRedNet PCIeNXkartico na primarno omrežno stikalo
- Priključite sekundarna vrataRedNet PCIeNXkartico na sekundarno omrežno stikalo
- Priključite primarna in sekundarna vrata drugih naprav Dante na primarna in sekundarna omrežna stikala za vsako napravo

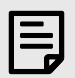

#### **Opomba**

Ne vzpostavljajte nobenih povezav med primarnimi in sekundarnimi omrežnimi stikali.

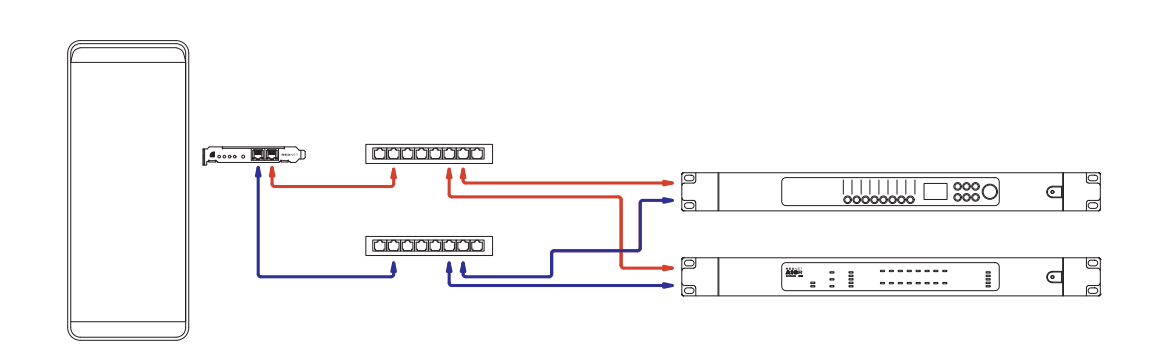

# <span id="page-11-0"></span>**Delovanje**

# **Usmerjanje zvoka v vašem DAW z RedNet Control 2**

Vaš DAW vam omogoča, da izberete, kateri zvočni kanal RedNet napaja posamezno skladbo. Prosimo, glejte dokumentacijo vaše DAW ali datoteke pomoči, če o tem niste prepričani.

TheRedNet PCIeNXkartico bo zaznal vaš DAW in dodal na seznam razpoložljivih zvočnih virov. Izberite PCIeNX (macOS) ali Focusrite Thunderbolt ASIO (Windows).

### <span id="page-12-0"></span>**Uporaba Dante Controllerja**

Audinate Dante Controller je nameščen na vašem računalniku kot del namestitve RedNet Control 2. Dante Controller lahko odprete tako, da obiščete njegovo bližnjico (in **Aplikacije** v računalnikih Mac ali v **Vsi programi** v sistemu Windows) ali v RedNet Control 2 s klikom **Dante** → **Dante Controller** v menijski vrstici.

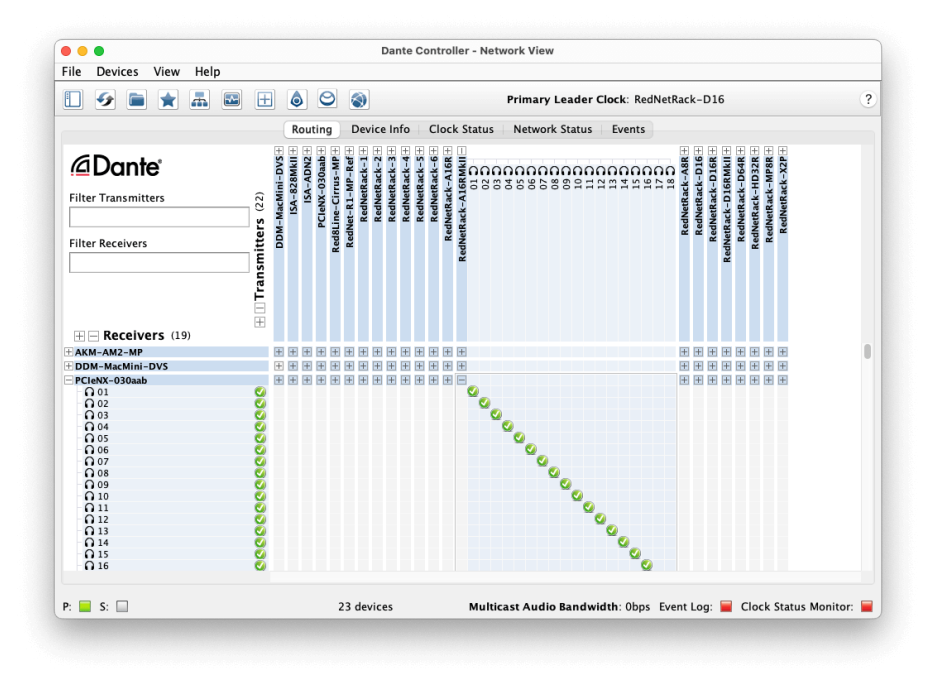

The **Usmerjanje** zavihek je urejen kot matrika križnih točk. Avdio vhodi so navedeni vodoravno (imenovani oddajniki Dante), avdio izhodi pa navpično (imenovani sprejemniki Dante).

V/I matriko lahko razširite za vsako napravo RedNet in Dante – da razkrijete njen celoten nabor vhodov ali izhodov – ali strnete tako, da kliknete ustrezno '**+**' ali '**-**' poleg imena vsake naprave. Nekatere naprave imajo morda samo vhode ali izhode.

The RedNet PCIeNX kartica se prikaže kot naprava z oddajniki Dante in sprejemniki Dante, saj ima tako vhode kot izhode.

- Če želite ustvariti zvočno povezavo (imenovano naročnina), kliknite ustrezno križišče med RedNet PCIeNX kartico in drugo V/I napravo Dante. Ko je povezava vzpostavljena (uspešna naročnina), zelena ikona s kljukico  $\bullet$  se bo prikazal.
- Za inkrementalno usmerjanje 1:1 znotraj ene naprave RedNet pritisnite tipko Ctrl na prvo naročniško križišče

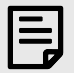

#### **Opomba**

Za nadaljnje podrobnosti o tem, kako konfigurirati zvočno omrežje RedNet/Dante, vključno z animacijami »Kako«, obiščite spletno mesto Audinate na: [auditinate.com](http://audinate.com)

### <span id="page-13-0"></span>**Nadgradnja vašega RedNet PCIeNX na 256×256 kanalov**

Plačate lahko za nadgradnjo števila svojih kanalov RedNet PCIeNX od 128 × 128 kanalov do 256 × 256 kanalov (do 96 kHz, število kanalov ostane 128 × 128 pri 176,4/192 kHz). To plačljivo nadgradnjo lahko izvedete z uporabo [Dantejev aktivator Audinate](https://dev.audinate.com/GA/dante-controller/userguide/webhelp/content/dante_activator.htm) programsko opremo.

Če želite nadgraditi število svojih kanalov RedNet PCIeNX:

- 1. Prijavite se ali ustvarite račun z Audinate: [my.audinate.com/user/login](https://my.audinate.com/user/login).
- 2. Namestite najnovejšo različico Dante Controllerja[:my.audinate.com/support/downloads/dante-controller](https://my.audinate.com/support/downloads/dante-controller).
- 3. Zagotovite, da imate najnovejšo vdelano programsko opremo za svoj RedNet PCIeNX. Namestite in zaženite najnovejšo različico RedNet Control (samodejno boste pozvani, da uporabite posodobitev do RedNet Control če je vaša trenutna vdelana programska oprema zastarela - sledite vsem korakom za nadgradnjo, preden nadaljujete)[:downloads.focusrite.com/focusrite/rednet/rednet-pcienx](https://downloads.focusrite.com/focusrite/rednet/rednet-pcienx).
- 4. Odprite Dante Controller in kliknite ikono »Dante Activator«. Ov zgornji vrstici:

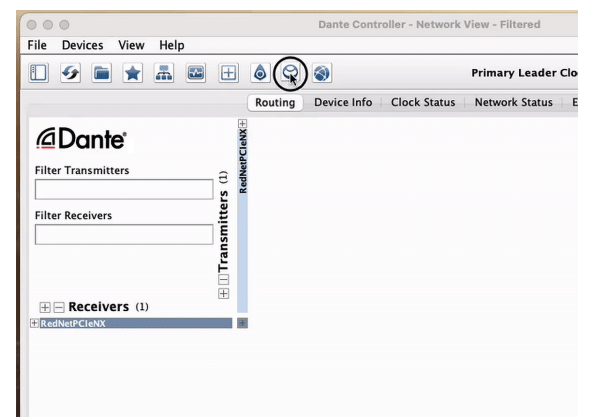

5. Poiščite svojega RedNet PCIeNX v razdelku Devices → Upgrade Available in ga kliknite:

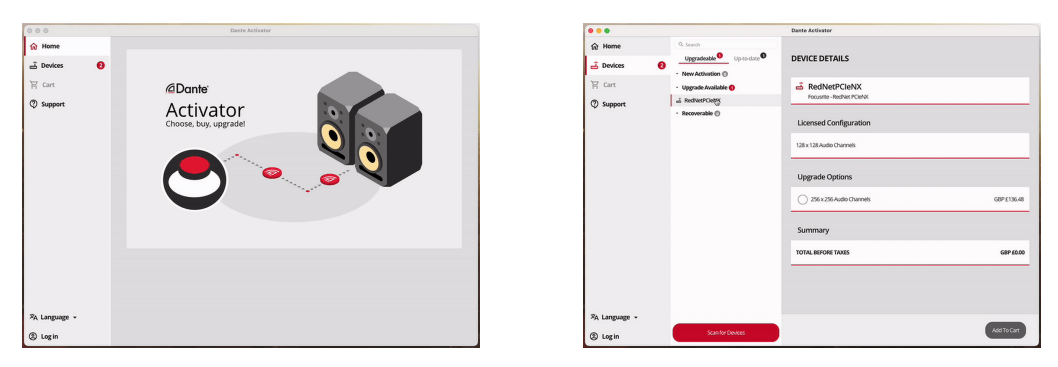

6. Izberite možnost nadgradnje 256 × 256 (cene se lahko razlikujejo glede na vaše območje in cene, ki niso v USD, temeljijo na menjalnih tečajih v živo) in kliknite Dodaj v košarico:

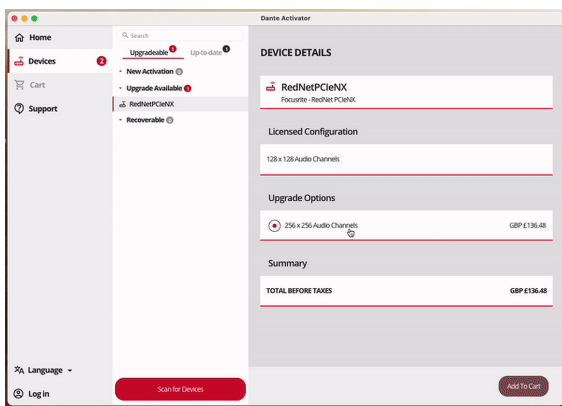

7. Prijavite se v svoj račun Audinate in nadaljujte na blagajno.

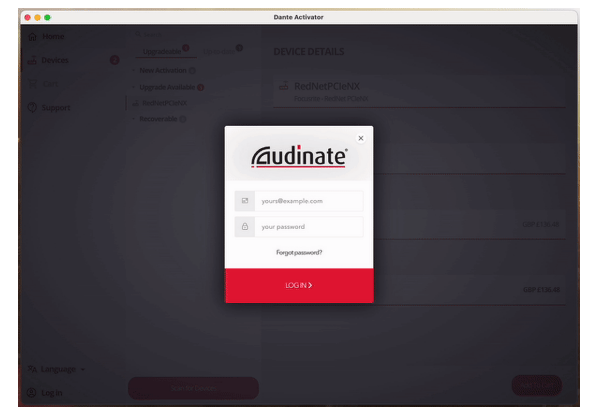

- 8. Dokončajte transakcijo, vaš RedNet PCIeNX za kratek čas izgine iz vašega omrežja Dante. Ko se vrne, bi moral imeti 256 × 256 kanalov (hitrost vzorčenja 44,1–96 kHz).
- 9. Če želite, da se novi kanali prikažejo v programski opremi DAW, morate znova zagnati računalnik RedNet PCIeNX je povezan z. Priporočamo, da popolnoma izklopite sistem in nato počakate nekaj sekund, preden ga ponovno vklopite - nekateri sistemi med ponovnim zagonom sistema ne napajajo naprav PCIe, potreben je celoten "hladen" cikel napajanja.

# <span id="page-15-0"></span>**A. Pinouts priključkov**

#### **Omrežje**

Velja za:

• Primarni, Srednji

Vrsta priključka:

• RJ-45 vtičnica

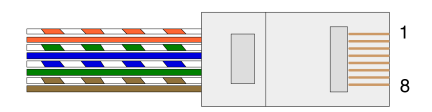

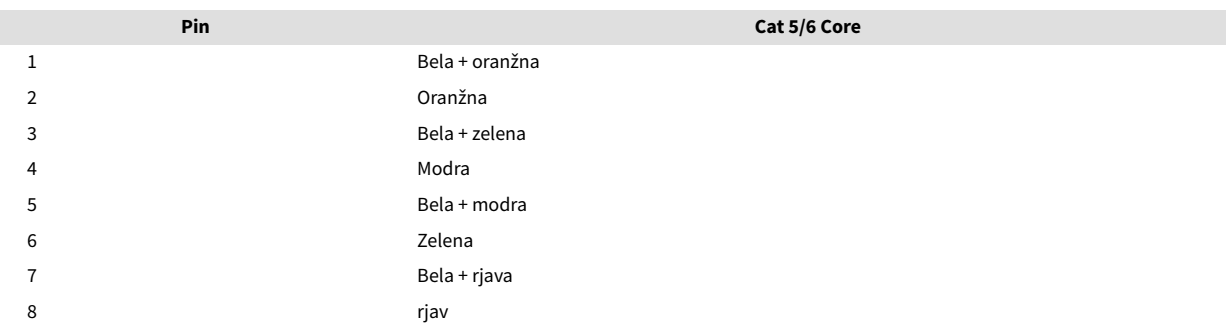

# <span id="page-16-0"></span>**B. Opomba o zakasnitvi**

Noben digitalni avdio sistem ni "trenuten"; izraz "zakasnitev" se uporablja za izražanje časa, za katerega ima zvok zakasnitev pri potovanju skozi sistem. V praksi zakasnitev postane težava le pri mešanju signalov iz sistemov z bistveno različnimi zakasnitvami. Protokol Dante, ki ga uporablja RedNet, ima zelo nizko zakasnitev in pri običajnem snemanju ne bi smeli imeti težav, če ga uporabljate za večkanalni prenos zvoka med DAW in viri ali spremljanjem.

Natančna zakasnitev katerega koli danega sistema bo določena z več dejavniki, vključno s hitrostjo obdelave računalnika, številom stikal v omrežju ali znamko/modelom uporabljenega stikala in topologijo omrežja.

Če uporabljate Dante Virtual Soundcard namesto RedNet PCIeNX kartico, računalnik potrebuje dodaten čas obdelave.

# <span id="page-17-0"></span>**Zmogljivost in specifikacije**

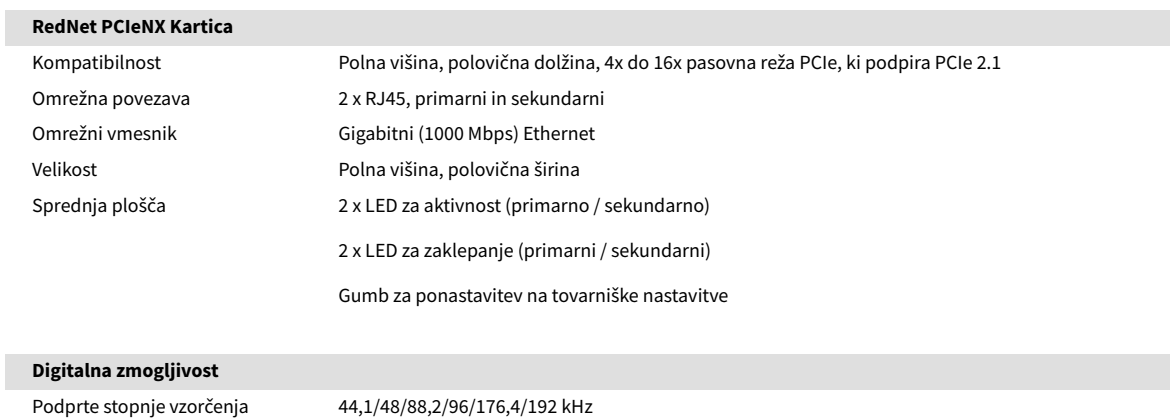

Povlecite navzgor / navzdol +4,1667, +0,1, -0,1, -4 % Bitna globina 24-bitni PCM

# <span id="page-18-0"></span>**Obvestila**

### **Garancija in servis Focusrite**

Vsi izdelki Focusrite so izdelani po najvišjih standardih in bi morali zagotavljati zanesljivo delovanje več let, ob razumni negi, uporabi, transportu in skladiščenju.

Ugotovljeno je, da veliko izdelkov, vrnjenih v okviru garancije, ne kaže nobene napake. Da bi se izognili nepotrebnim neprijetnostim v zvezi z vračilom izdelka, se obrnite na podporo Focusrite.

Če pride do proizvodne napake na izdelku v 36 mesecih od datuma prvotnega nakupa, bo Focusrite zagotovil brezplačno popravilo ali zamenjavo izdelka.

Proizvodna napaka je opredeljena kot napaka v delovanju izdelka, kot ga je opisal in objavil Focusrite. Proizvodna napaka ne vključuje škode, ki je nastala zaradi transporta, skladiščenja ali neprevidnega ravnanja po nakupu, niti škode, ki je nastala zaradi napačne uporabe.

Medtem ko to garancijo zagotavlja Focusrite, garancijske obveznosti izpolnjuje distributer, odgovoren za državo, v kateri ste kupili izdelek.

V primeru, da se morate obrniti na distributerja v zvezi z garancijo ali plačljivim popravilom izven garancije, obiščite: [focusrite.com/distributors](https://focusrite.com/distributors)

Distributer vam bo nato svetoval ustrezen postopek za rešitev vprašanja garancije. V vsakem primeru bo treba distributerju predložiti kopijo originalnega računa ali potrdila o nakupu. Če dokazila o nakupu ne morete predložiti neposredno, se obrnite na prodajalca, pri katerem ste kupili izdelek, in poskusite od njega pridobiti dokazilo o nakupu.

Upoštevajte, da če izdelek Focusrite kupite zunaj države svojega prebivališča ali podjetja, ne boste upravičeni zahtevati od svojega lokalnega distributerja Focusrite, da upošteva to omejeno garancijo, lahko pa zahtevate plačljivo popravilo izven garancije.

Ta omejena garancija je na voljo samo za izdelke, kupljene pri pooblaščenem prodajalcu Focusrite (opredeljen kot prodajalec, ki je izdelek kupil neposredno pri podjetju Focusrite Audio Engineering Limited v Združenem kraljestvu ali pri enem od njegovih pooblaščenih distributerjev zunaj Združenega kraljestva). Ta garancija je poleg vaših zakonskih pravic v državi nakupa.

### **Registracija vašega izdelka**

Za dostop do izbirne priložene programske opreme registrirajte svoj izdelek na: [focusrite.com/register](http://www.focusrite.com/register)

# **Podpora strankam in servis enote**

Lahko kontaktirate našo ekipo za podporo strankam:

E-naslov: [focusriteprosupport@focusrite.com](mailto:focusriteprosupport@focusrite.com)

Telefon (UK): +44 (0)1494 836 384

Telefon (ZDA): +1 (310) 450 8494

# **Odpravljanje težav**

Če imate težave s svojimRedNet PCIeNX, priporočamo, da obiščete naš center za pomoč podpori na: [focusritepro.zendesk.com](https://focusritepro.zendesk.com/hc/en-gb)

# <span id="page-19-0"></span>**Krediti**

Focusrite bi se rad zahvalil naslednjim članom ekipe RedNet PCIeNX za njihovo trdo delo, da so vam ponudili ta izdelek:

Adam Bassom, Adrien Fauconnet, Alex Davis, Alex Wood, Agata Schweizer, Ben Allim, Ben Bates, Cameron Stevenson, Daniel Johnson, Dan Stephens, Dave Curtis, Ed Fry, Ed Reason, Gagan Mudhar, Hannah Williams, Ian Dennis, Ioannis Moschopoulos, Jack Cole, James Hallowell, James Surgenor, Jamie Gomez, Jason Cheung, Jon Jannaway, Keith Burton, Laurence Clarke, Mark Rapson, Mary Browning, Nima Kalantar, Pete Carrs, Rebecca Clarke, Richard Finlayson, Richard Walters, Wade Dawson, Will Hoult.

Avtor Graham Caddy

Uredil Ed Fry